## **Crear unha Categoría**

Para crear unha nova CATEGORÍA seguiremos os seguintes pasos:

1. Accedemos ao sistema cos nosos datos:

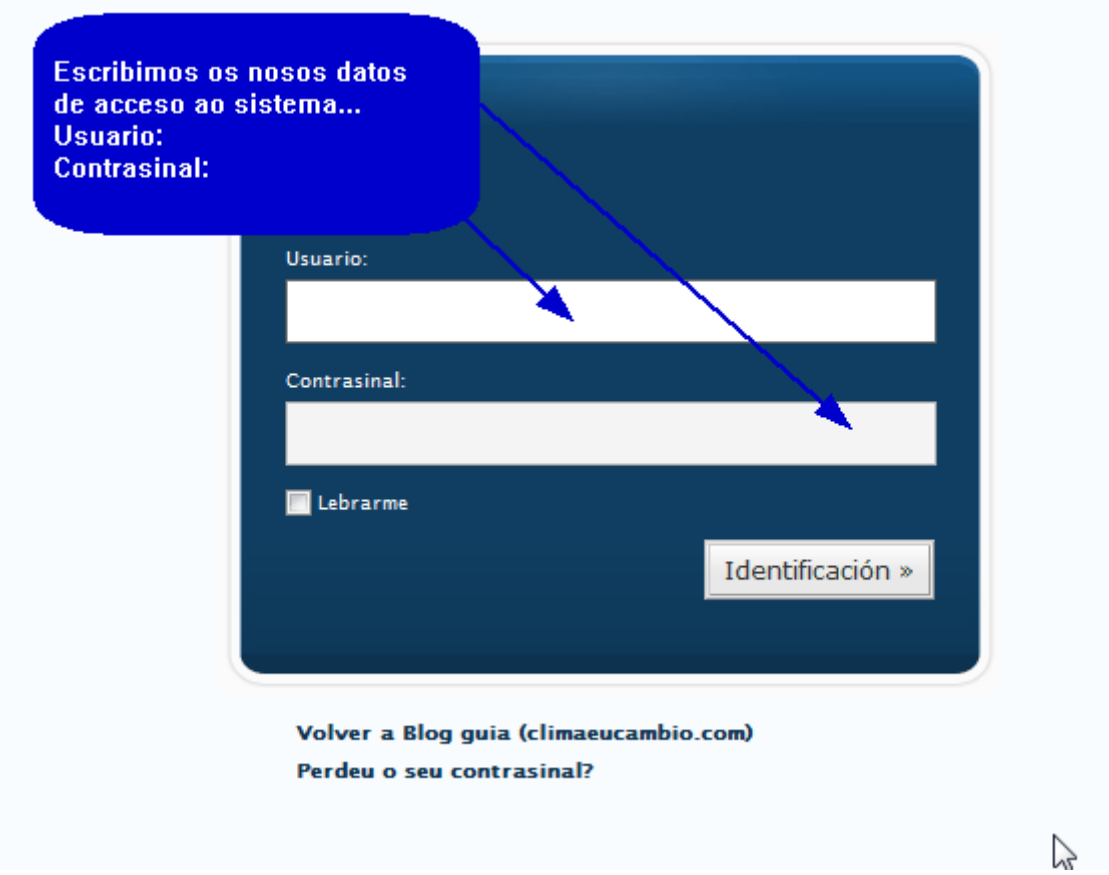

2. Na pantalla de entrada escollemos a pestana "Xestionar"

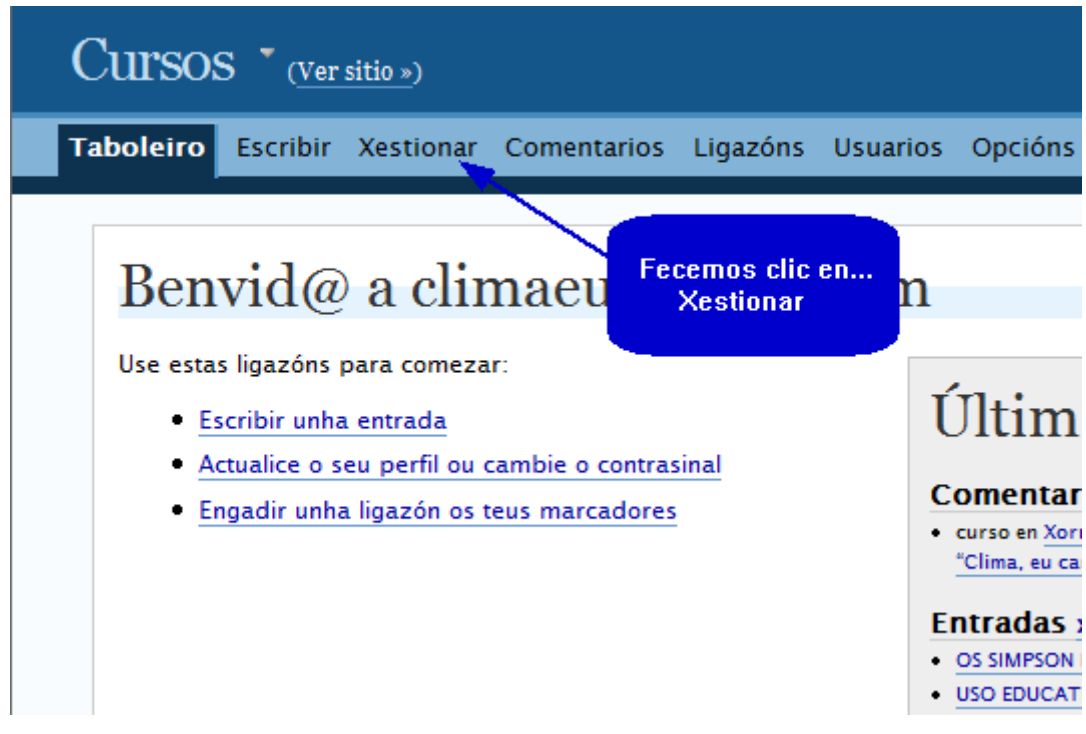

3. A continuación escollemos a pestana de "Categorías"

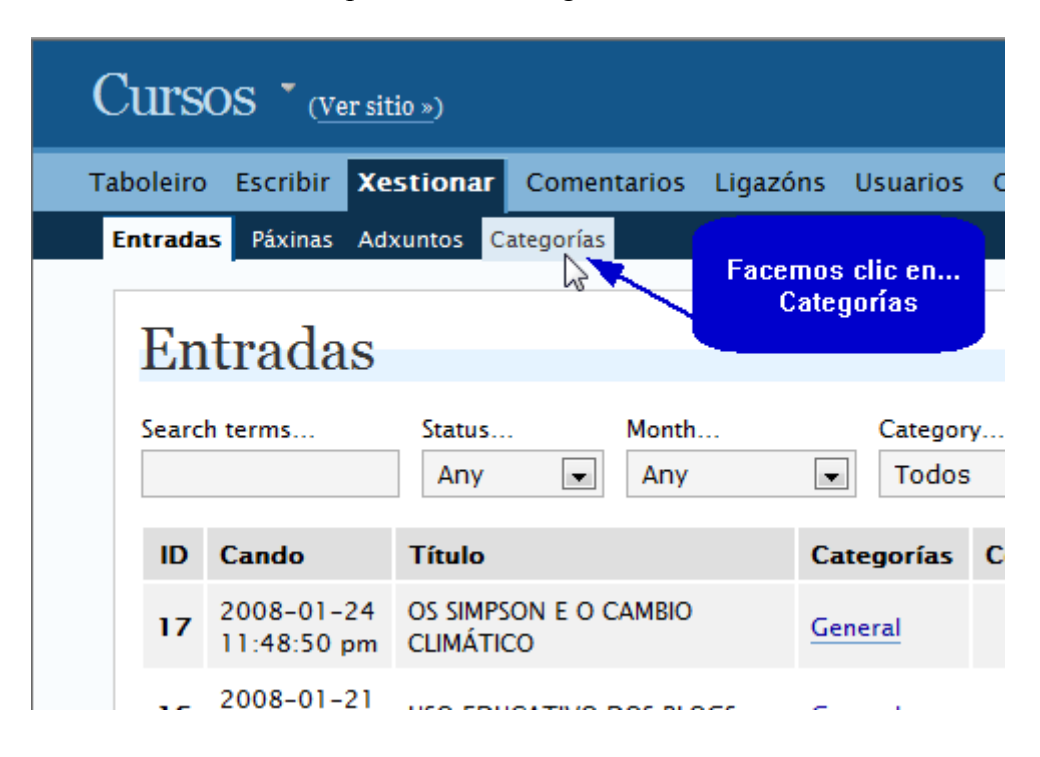

4. Agora facemos clic en "engadir nova"

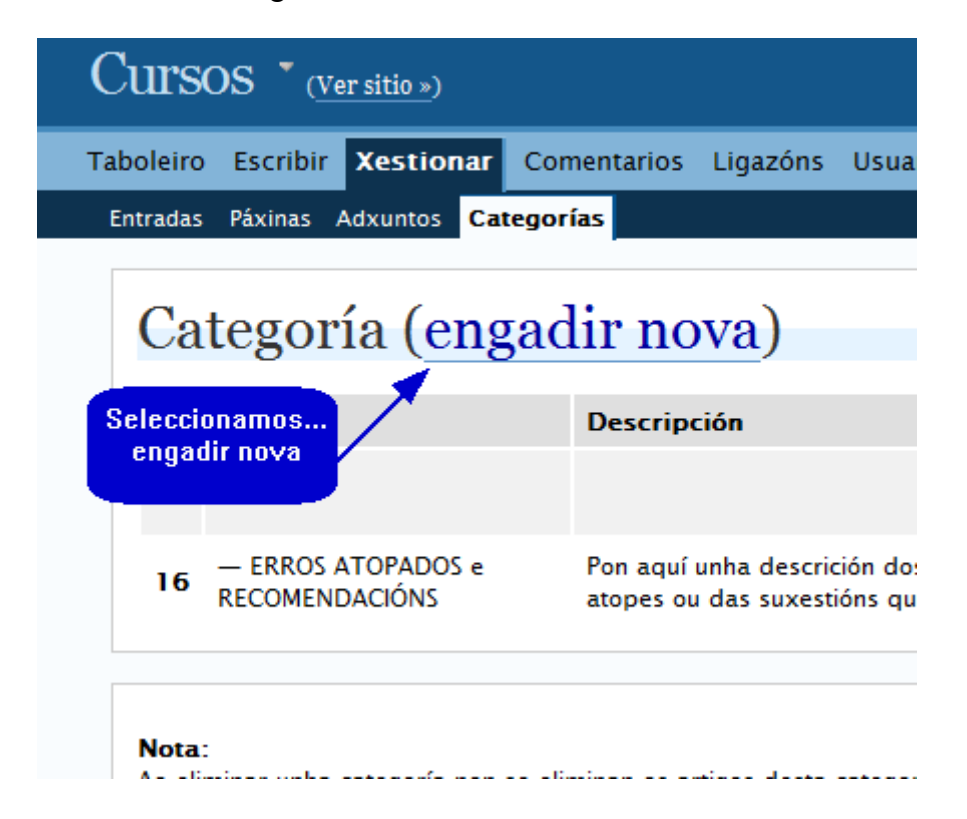

5. Neste momento debemos escribir o nome que teñamos escollido para esta categoría que estamos a crear:

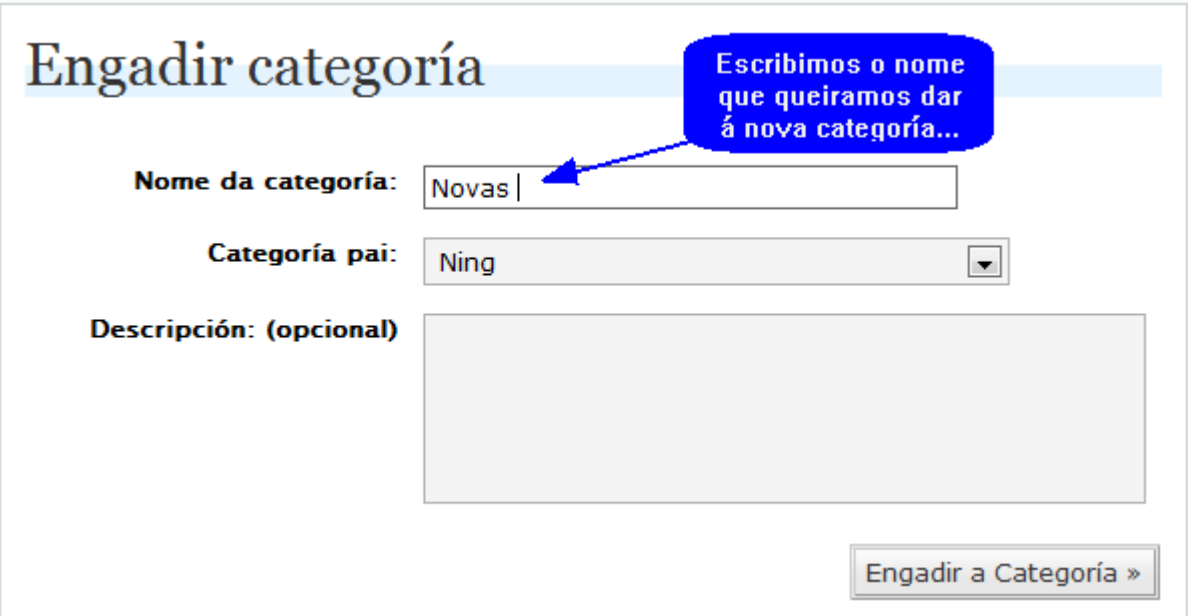

6. Como as categorías están xerarquizadas (unhas dependen de outras de rango superior, ao tempo que outras puideran depender delas, no exemplo vemos como a categoría ERROS ATOPADOS e RECOMENDACIÓNS depende da categoría General), debemos decidir en que lugar colocamos a nova categoría:

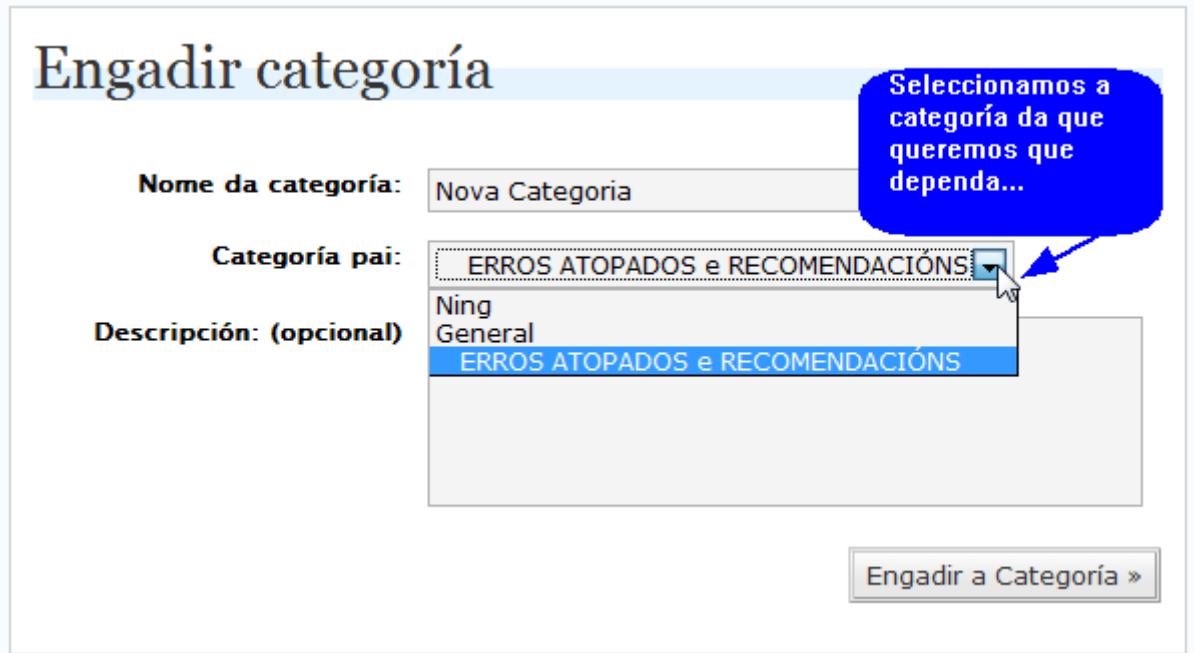

7. Neste momento, e de xeito opcional, podemos introducir un texto explicativo sobre os contidos (ou categorías) que van ser almacenadas nela.

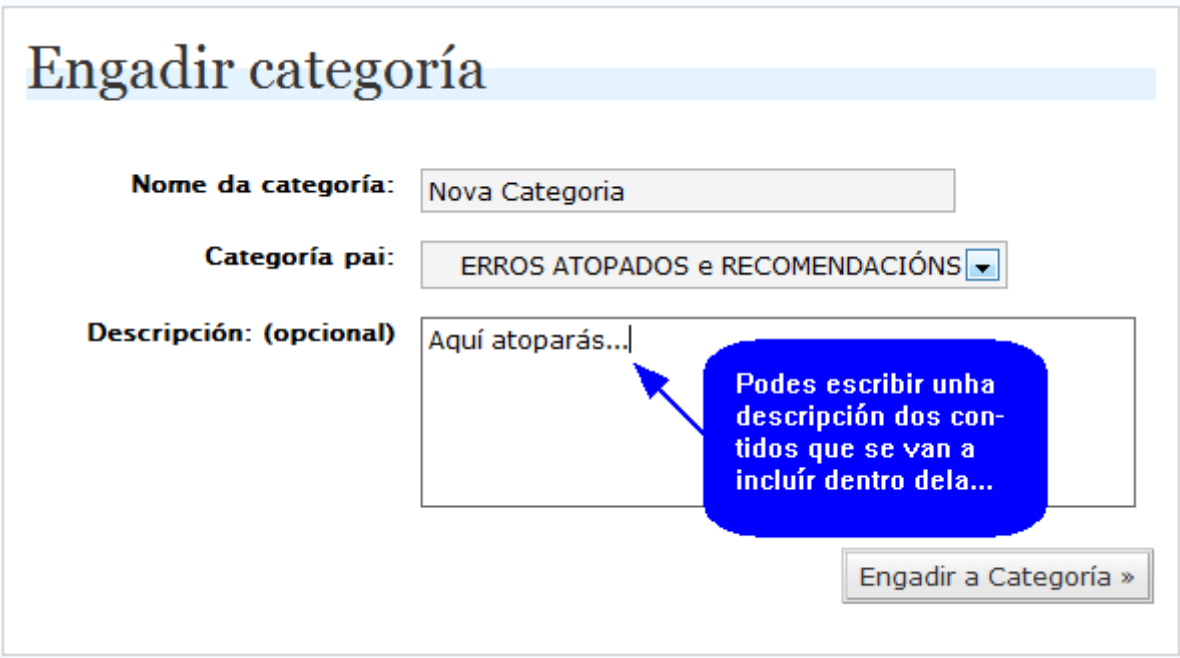

8. Finalmente, prememos o botón de "Engadir a Categoría" para rematar o noso traballo. Agora temos á nosa disposición unha nova categoría onde inxerir os nosos posts ou incluír novas categorías. Recorda que a categoría poderá ser editada ou borrada no futuro.

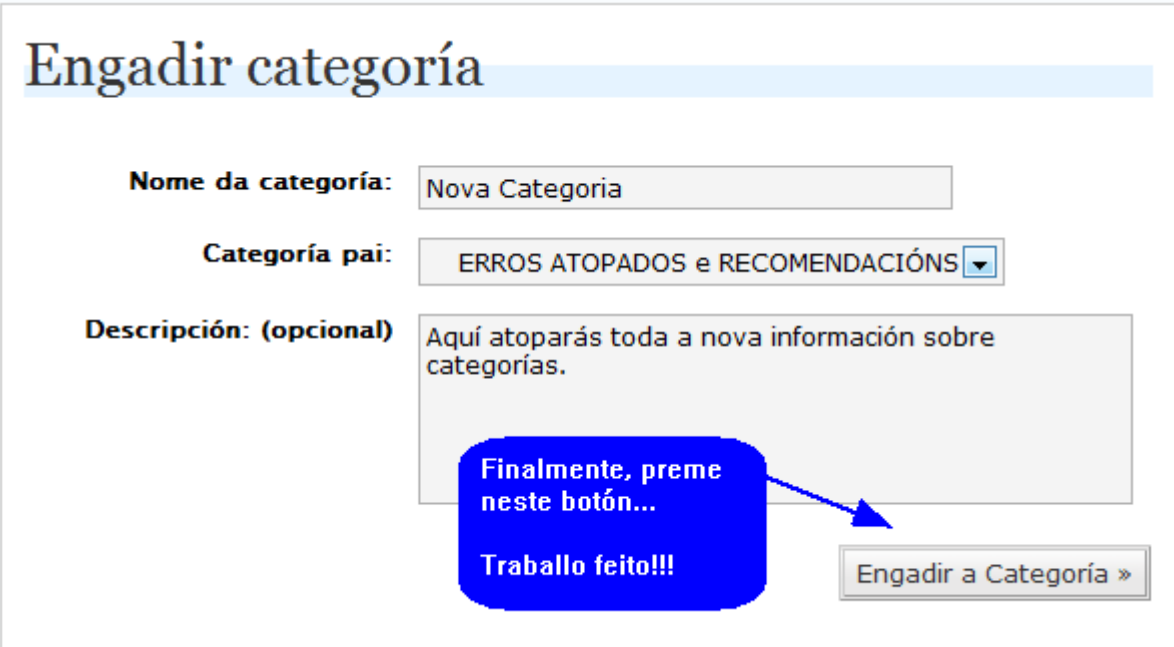